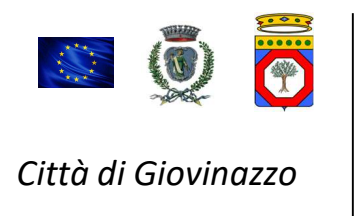

## CONSULTAZIONE MENSILE RIFIUTI CONFERITI

https://pugliacon.regione.puglia.it/orp/public/servizi/rsu-in-puglia

- 1) Menu
- 2) RSU per Comune
- 3) Selezionare "Giovinazzo" > visualizza
- 4) Selezionare l'anno di consultazione (in alto a dx) con la funzione > modifica
- 5) Consultare i dati